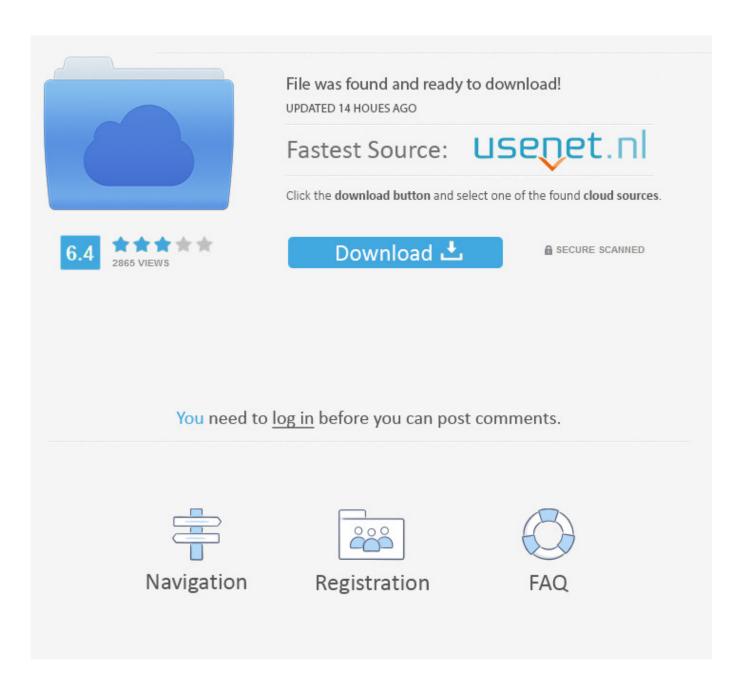

Elantech Touchpad Drivers Windows 7

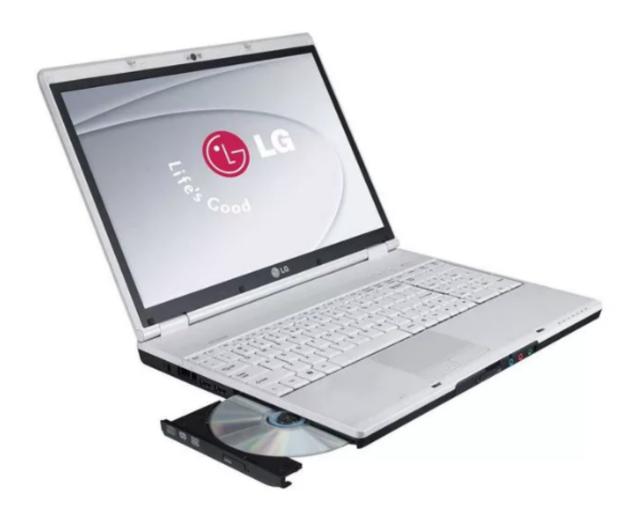

Elantech Touchpad Drivers Windows 7

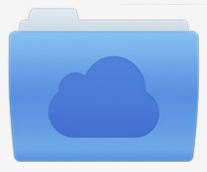

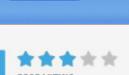

# File was found and ready to download!

UPDATED 14 HOUES AGO

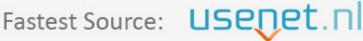

Click the download button and select one of the found cloud sources.

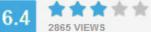

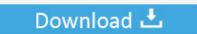

**⋒** SECURE SCANNED

You need to <u>log in</u> before you can post comments.

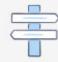

Navigation

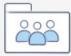

Registration

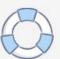

Many Windows 10 users are reporting this problem as well But no worries, it's possible to fix.. Uploaded on 3/31/2018, downloaded 7142 times, receiving a 79/100 rating by 5981 users.. Free Download Touchpad\_Elantech\_13 6 1 1\_W81x64 for your Acer device drivers, install it on your computer to update the driver.

- 1. elantech touchpad windows 10 drivers
- 2. elantech touchpad driver windows 10
- 3. elantech touchpad driver windows 10 asus

If you don't have the time, patience or computer skills to update your touchpad driver manually, you can do it automatically with.. 2: Reinstall your drivers Faulty drivers provided by Microsoft could be the reason why your touchpad stops working properly.. You don't need to know exactly what system your computer is running, you don't need to risk downloading and installing the wrong driver, and you don't need to worry about making a mistake when installing.. Then download from the manufacturer support website the correct Elan touchpad driver for Windows 10 and install it.

## elantech touchpad windows 10 drivers

elantech touchpad windows 10 drivers, touchpad elantech drivers windows 7, elantech touchpad driver windows 10, elantech touchpad driver windows 10 acer, elantech touchpad driver windows 10 asus, elantech touchpad driver windows 8.1, elantech touchpad driver windows 7 64 bit, elantech touchpad driver windows 7 32 bit, elantech touchpad driver windows 10 msi, elantech touchpad driver windows 8.1 acer, elantech touchpad driver windows 10 lenovo, elantech touchpad driver windows 10 hp Download scrap catalytic converter prices ireland

You can set it back to enable status: 1) On your keyboard, press the Windows logo key and I at the same time.. On some laptop, this key is F6, or the combination of Fn+F5, or Fn+F6 You should check your PC manual to see which key or keys could be at fault.. Driver Easy will automatically recognize your system and find the correct drivers for it.. You can update your drivers automatically with either the FREE or the Pro version of Driver Easy.. 1: Make sure your touchpad is enabled Some changes to your PC might automatically change your touchpad status to disable without informing you. V-patch Download

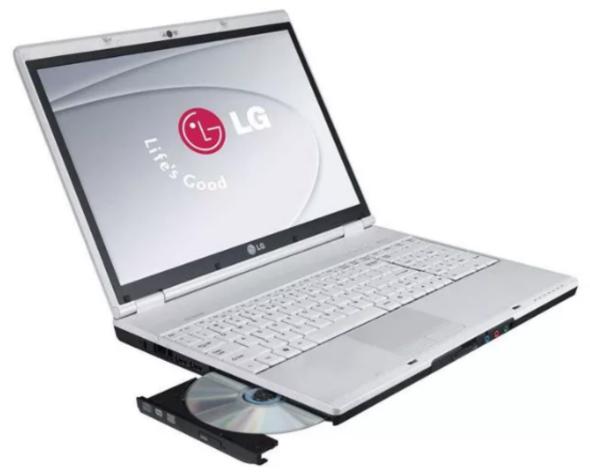

**Antivirus Download For Android Mobile** 

**Kaspersky** 

# elantech touchpad driver windows 10

#### Download Free Program Za Formatiranje Stika Software

If you're on Windows 10, and you find that your Elan touchpad suddenly stops working, you're not alone.. 3) Go to the furthest right option (the option could be Device Settings or ELAN), make sure your touchpad is enabled.. Here are 3 fixes for you to try You may not have to try them all; just work your way down until you find the one works for you.. To tackle this problem, you should reinstall the driver You need to uninstall the driver you are having now from Device Manager. <a href="Download Fb Leads">Download Fb Leads</a> <a href="Extractor Keygen Download">Extractor Keygen Download</a>

# elantech touchpad driver windows 10 asus

### Worms Reloaded Mac Free Download

You should also check if there is a function key that enables or disables your touchpad. Click Devices 2) Click Mouse & touchpad, then click Additional mouse options. But with the it takes just 2 clicks (and you get full support and a 30-day money back guarantee): 1) and install Driver Easy. Elantech Touchpad Driver for Windows 7 32 bit, Windows 7 64 bit, Windows 10, 8, XP. e828bfe731 driver de rede windows 7

e828bfe731

jpg to docx file converter free download